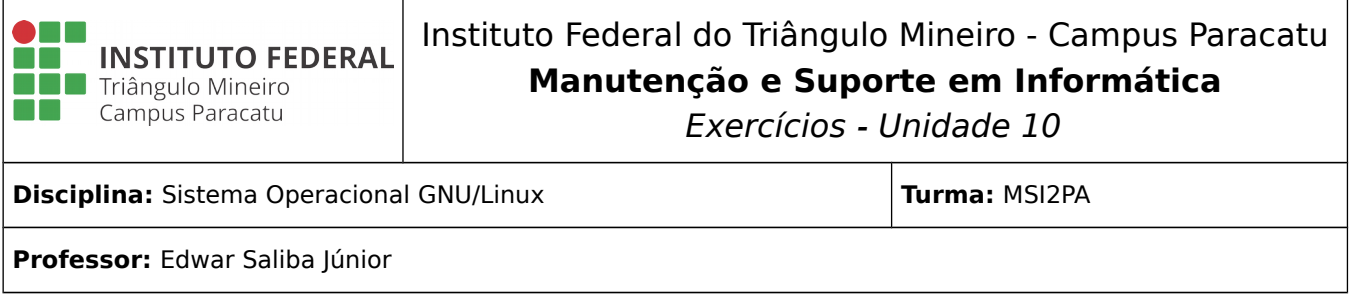

## **Reflexão:**

## **"O errado é errado, mesmo que todo mundo esteja fazendo. E o certo é certo, mesmo que ninguém esteja fazendo."**

Autor Descohecido

## **Questões:**

- 1) Para que serve o comando clear?
- 2) Para que serve o comando date?
- 3) Escreva o comando date de modo que ele imprima a data no seguinte formato: dd/mm/aaaa
- 4) Escreva o comando date de modo que ele imprima a data no seguinte formato: dd/mm/aa
- 5) Para que serve o comando  $df$ ? Cite mais dois comandos que você já estudou e que tenha funcionalidade semelhante a do comando df.
- 6) O comando ln é utilizado para criação de links para arquivos e diretórios. O link é um mecanismo que faz referência a outro arquivo ou diretório em outra localização. O link, em sistemas GNU/Linux, faz referência real ao arquivo ou diretório podendo ser feita cópia do link ou entrada no link, caso este referencie um diretório. Sabendo disto, faça o experimento a seguir na pasta home. Execute os comandos a seguir:

```
mkdir ExemploLn
cd ExemploLn
touch texto.txt
nano texto.txt (digite uma frase qualquer dentro do arquivo, salve e saia
do arquivo)
ln texto.txt ttt
mkdir Teste
cp ttt Teste
rm texto.txt
nano Teste/ttt
```
Pergunta-se: o texto que você digitou dentro do arquivo texto.txt continua no arquivo ttt?

Nesta questão, espera-se que você tenha entendido todos os comandos acima, pois, já estudamos todos. Caso não tenha entendido algum, estudeos novamente para aprendê-los.

- 7) Sabe-se que existem dois tipos de links: hardlinks e links simbólicos. Dê um exemplo de comando que crie um link simbólico para um arquivo ou diretório.
- 8) Execute os comandos a seguir dentro da pasta home e depois responda a questão.

mkdir BolaPraFrente ln ttt BolaPraFrente

Pergunta-se: o link foi criado? Caso negativo, explique o porquê da não criação do link.

- 9) Para que serve o comando du?
- 10) Para que serve o comando find?
- 11) Estando no diretório etc escreva um comando find para procurar por um arquivo chamado dog.txt que pode estar no diretório home ou um de seus subdiretórios.
- 12) Para que serve o comando free?
- 13) Para que serve o comando grep?
- 14) Faça o seguinte teste:
	- a) no diretório home, crie os seguintes arquivos:
		- 1. rato.txt coloque as seguintes frases dentro dele: "O rato roeu a roupa da rainha de Roma." e "Quem com ferro feri, com ferro será ferido." e
		- 2. galinha.txt com a seguinte frase dentro: "Quem veio primeiro, o ovo ou a galinha?".
	- b) escreva o comando grep para procurar pela palavra "roeu" em todos os arquivos com extensão txt.
	- c) escreva o comando grep para procurar pela palavra "Quem" em todos os arquivos com extensão txt.
- 15) Para que serve o comando head. Faça um teste do comando em um arquivo texto e aprecie o resultado.
- 16) Para que serve o comando n1. Faca um teste do comando em um arquivo texto, de modo que as linhas apareçam numeradas.
- 17) Para que serve o comando more. Faça um teste do comando em um arquivo texto. Porém, este arquivo tem que ter um texto grande para que o comando faça a paginação.
- 18) Para que serve o comando less. Faça um teste do comando em um arquivo texto. Porém, este arquivo tem que ter um texto grande para que o comando faça a paginação.
- 19) Antes do término do comando more ou less, qual comando devemos digitar para finalizarmos a execução?
- 20) Para que serve o comando sort? Escreva um arquivo com extensão txt e com dez palavras quaisquer dentro dele, uma em cada linha. Execute o comando sort e verifique o resultado.
- 21) Refaça o exercício número 20. Porém faça com que o sort produza a saída em ordem decrescente.
- 22) Para que serve o comando tail. Faça um teste do comando em um arquivo texto e aprecie o resultado.
- 23) Para que serve o comando time. Faça um teste do comando sobre a execução de outro comando a sua escolha e meça o tempo gasto de execução.
- 24) Sabe-se que o comando touch é muito utilizado para criação de arquivos vazios. No entanto, sabe-se também que o referido comando tem outras funcionalidades, como por exemplo: alterar a data e hora de criação de um arquivo. Crie um arquivo com o comando touch e, em seguida, mude a sua data de criação para 01/01/2017 às 13:30:17 hs.
- 25) Para que serve o comando uptime? Faça um teste.
- 26) Para que serve o comando dmesg? Faça um teste com ele e analise a saída produzida.
- 27) Como saber se o SO (Sistema Operacional) está habilitado para receber mensagens (talk) de terceiros ou não? Escreva o comando que proporciona esta verificação.
- 28) O comando echo produz uma saída diretamente no terminal. Faça um teste utilizando o comando para assimilar sua utilidade.
- 29) Cite duas finalidades do comando su.
- 30) Para que serve o comando sync? Descubra qual é a versão do comando na sua máquina, registre aqui o comando utilizado para obter a informação.
- 31) Escreva o comando uname de modo que ele mostre:
	- a) o nome do kernel utilizado,
	- b) o nome do host na rede,
	- c) o nome da arquitetura de hardware utilizada e
	- d) a versão do kernel.
- 32) Qual comando podemos utilizar para reiniciar o computador?
- 33) Qual comando podemos utilizar para desligar o computador?
- 34) Sabe-se que o comando wc tem várias funcionalidades. Para testá-las, faça o seguinte experimento:
	- a) crie um arquivo com o nome cancaoDoExilio.txt;
	- b) acesse a URL <http://www.horizonte.unam.mx/brasil/gdias.html> e copie a Canção do Exílio para dentro do arquivo que você criou;
	- c) escreva o comando wc para:
		- 1. mostrar a quantidade de bytes do arquivo,
		- 2. mostrar a quantidade de palavras e
		- 3. mostrar a quantidade de linhas no arquivo.
- 35) Qual comando podemos utilizar para imprimirmos uma sequência numérica no terminal? Escreva um exemplo que imprima, no terminal, a sequência de 0 a 1000 contando de 2 em 2 e com zeros na frente para se manter o padrão no número de dígitos.

Exemplo: 0000 0002 0004 … 1000